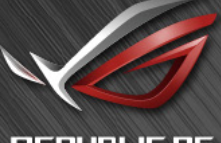

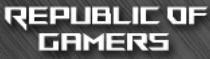

# ROG SWIFT<br>PGEYSR

**USER MANUAL** 

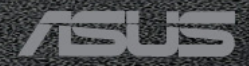

# Inhalt

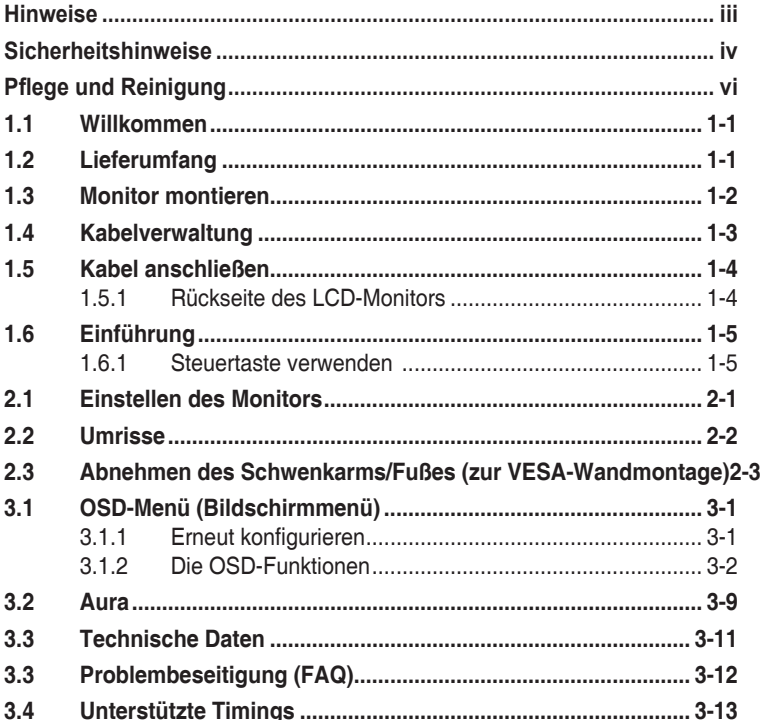

Copyright © 2019 ASUSTeK COMPUTER INC. Alle Rechte vorbehalten.

Kein Teil dieses Handbuchs sowie keine hierin beschriebenen Produkte und Programme dürfen ohne ausdrückliche schriftliche Genehmigung von ASUSTeK COMPUTER INC. ("ASUS") vervielfältigt, übertragen, abgeschrieben, in einem Archivsystem abgelegt, in irgendeiner Form oder mit irgendeinem Werkzeug übersetzt werden; ausgenommen hiervon sind Kopien des Käufers für Sicherungszwecke.

Die Garantie oder der Service wird unter folgenden Bedingungen nicht verlängert: (1) Das Produkt wird ohne schriftliche Genehmigung von ASUS repariert, modifiziert oder verändert, (2) die Seriennummer des Produkts fehlt oder ist unleserlich.

ASUS stellt dieser Anleitung ohne Mängelgewähr und ohne jegliche Garantien und Gewährleistungen gleich welcher Art, ob ausdrücklich oder implizit, einschließlich implizierter Gewährleistungen von Markttauglichkeit und Eignung für einen bestimmten Zweck zur Verfügung. In keinem Fall haften ASUS, ihre Direktoren, leitenden Angestellten, Mitarbeiter oder Agenten für jegliche indirekten, speziellen, beiläufigen oder Folgeschäden (einschließlich Schäden durch entgangenen Gewinn, Geschäftsverlust, Geschäftsunterbrechung und dergleichen), auch wenn ASUS auf die Möglichkeit des Eintretens solcher Schäden durch Unzulänglichkeiten oder Fehler dieser Anleitung oder des Produktes hingewiesen wurde.

In dieser Anleitung enthaltene Spezifikationen und weitere Informationen werden lediglich zu Informationszwecken zur Verfügung gestellt, können sich jederzeit ohne Vorankündigung ändern und dürfen nicht als Verpflichtung seitens ASUS ausgelegt werden. ASUS übernimmt keinerlei Haftung für jegliche Fehler oder Ungenauigkeiten dieser Anleitung einschließlich sämtlicher Angaben zu darin erwähnten Produkten und Softwareprodukten.

In dieser Anleitung erwähnte Produkte oder Firmennamen können eingetragene, urheberrechtlich<br>geschützte Marken ihrer jeweiligen Inhaber sein und werden ohne jegliche Beabsichtigung der Verletzung von Rechten Dritter allein zur Identifizierung oder Erläuterung zum Vorteil des Anwenders verwendet.

# <span id="page-2-0"></span>Hinweise

## **FCC-Hinweis**

Dieses Gerät erfüllt Teil 15 der FCC-Regularien. Der Betrieb unterliegt den folgenden beiden Voraussetzungen:

- Dieses Gerät darf keine Funkstörungen verursachen.
- Dieses Gerät muss jegliche empfangenen Funkstörungen hinnehmen, einschließlich Störungen, die zu unbeabsichtigtem Betrieb führen können.

Dieses Gerät wurde getestet und als mit den Grenzwerten für Digitalgeräte der Klasse B gemäß Teil 15 der FCC-Regularien übereinstimmend befunden. Diese Grenzwerte wurden geschaffen, um angemessenen Schutz gegen Störungen beim Betrieb in Wohngebieten zu gewährleisten. Dieses Gerät erzeugt, verwendet und strahlt Hochfrequenzenergie ab und kann – falls nicht in Übereinstimmung mit den Anweisungen des Herstellers installiert und verwendet – Störungen der Funkkommunikation verursachen. Allerdings ist nicht gewährleistet, dass es in bestimmten Installationen nicht zu Störungen kommt. Falls dieses Gerät Störungen des Radio- oder Fernsehempfangs verursachen sollte, was leicht durch Ausund Einschalten des Gerätes herausgefunden werden kann, wird dem Anwender empfohlen, die Störung durch eine oder mehrere der folgenden Maßnahmen zu beseitigen:

- Neuausrichtung oder Neuplatzierung der Empfangsantenne(n).
- Vergrößern des Abstands zwischen Gerät und Empfänger.
- Anschluss des Gerätes an einen vom Stromkreis des Empfängers getrennten Stromkreis.
- Hinzuziehen des Händlers oder eines erfahrenen Radio-/ Fernsehtechnikers.

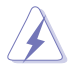

Zur Gewährleistung der Konformität mit FCC-Richtlinien müssen zur Verbindung des Monitors mit der Grafikkarte abgeschirmte Kabel verwendet werden. Nicht ausdrücklich von der für die Einhaltung verantwortlichen Partei zugelassene Änderungen oder Modifikationen an diesem Gerät könnten die Berechtigung des Nutzers zum Betrieb dieses Gerätes erlöschen sollen.

## **Canadian Department of Communications – Hinweise**

Dieses Digitalgerät hält die Klasse-B-Grenzwerte hinsichtlich Funkemissionen von Digitalgeräten gemäß Radio Interference Regulations des Canadian Department of Communications ein.

Dieses Digitalgerät der Klasse B erfüllt die Vorgaben der kanadischen ICES-003.

Dieses Digitalgerät der Klasse B erfüllt alle Anforderungen der Canadian Interference-Causing Equipment Regulations.

Cet appareil numérique de la classe B respecte toutes les exigences du Réglement sur le matériel brouiller du Canada.

# <span id="page-3-0"></span>Sicherheitshinweise

- Es empfiehlt sich, vor dem Aufstellen des Monitors die mitgelieferte Dokumentation aufmerksam durchzulesen.
- Um Brände oder einen Stromschlag zu verhindern, darf der Monitor nicht Regen oder Feuchtigkeit ausgesetzt werden.
- Versuchen Sie nicht, das Monitorgehäuse zu öffnen. Die gefährliche Hochspannung im Geräteinnern kann zu schweren Verletzungen führen.
- Falls ein Teil der Stromversorgung beschädigt werden sollte, versuchen Sie nicht, die Komponenten selbst zu reparieren. Wenden Sie sich an einen qualifizierten Servicetechniker oder an Ihren Händler.
- Überprüfen Sie vor Nutzung des Geräts, ob alle Kabel ordnungsgemäß eingesteckt und die Stromkabel nicht beschädigt sind. Wenden Sie sich bei derartigen Schäden sofort an den Händler, bei dem Sie das Gerät erworben haben.
- Die Öffnungen und Schlitze oben oder seitlich am Gerätegehäuse dienen der Belüftung. Versperren Sie sie nicht. Stellen Sie das Gerät nie in der Nähe von oder über Heizkörper oder einer anderen Wärmequelle auf, wenn nicht für ausreichende Belüftung gesorgt ist.
- Der Monitor sollte nur von der auf dem Etikett angegebenen Stromquelle versorgt werden. Wenn Sie nicht wissen, welche Stromspannung und -stärke bei Ihnen standardmäßig zu finden ist, wenden Sie sich an den Händler, bei dem Sie das Gerät gekauft haben, oder an den für Sie zuständigen Stromversorger.
- Verwenden Sie den örtlichen Standards entsprechende Stecker.
- Verhindern Sie Überlastungen bei Mehrfachsteckdosen und Verlängerungskabeln; Sie lösen u. U. einen Brand oder einen Stromschlag aus.
- Vermeiden Sie Staub, Feuchtigkeit und extreme Temperaturen. Stellen Sie den Monitor nicht in einer Umgebung auf, in der mit Feuchtigkeit zu rechnen ist. Stellen Sie das Gerät auf eine stabile Fläche.
- Ziehen Sie bei Gewitter oder längerer Betriebspause den Netzstecker heraus. Hierdurch wird das Gerät vor Überspannungen geschützt.
- Stecken Sie keine Gegenstände und schütten Sie keine Flüssigkeit in die Öffnungen des Gehäuses.
- Verwenden Sie das Gerät zur Gewährleistung eines zufriedenstellenden Betriebs nur in Verbindung mit PCs mit UL-Listing-Prüfzeichen ein, die über entsprechend konfigurierte Steckdosen (100 bis 240 V Wechselspannung) verfügen.
- Die Steckdose muss sich in der Nähe des Geräts befinden und leicht zugänglich sein.
- Bei technischen Problemen mit dem Monitor wenden Sie sich an einen qualifizierten Servicetechniker.
- Sorgen Sie für eine Erdung, bevor Sie den Netzstecker an die Steckdose anschließen. Achten Sie beim Trennen der Erdung darauf, zuvor den Netzstecker aus der Steckdose zu ziehen.

• Verwenden Sie ADP-120RH B des DELTA-Adapters.

## **WARNUNG**

Die Nutzung anderer als der angegebenen Kopf- oder Ohrhörer kann aufgrund übermäßiger Geräuschpegel zu Hörverlust führen.

### **Erklärung zur Beschränkung von gefährlichen Substanzen (Indien)**

Dieses Produkt stimmt mit den "India E-Waste (Management) Rules, 2016" überein und untersagt den Einsatz von Blei, Quecksilber, sechswertigem Chrom, polybromierten Biphenylen und polybromierten Diphenylethern in Konzentrationen von mehr als 0,1 % des Gewichts in homogenen Materialien und 0,01 % des Gewichts in homogenen Materialien bei Kadmium. Ausgenommen sind die in Schedule 2 der Vorschrift gelisteten Ausnahmen.

Hergestellt in China

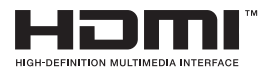

FAT

# <span id="page-5-0"></span>Pflege und Reinigung

- Vor Hochheben oder Versetzen des Monitors sollten sämtliche Kabel herausgezogen werden. Halten Sie sich beim Aufstellen des Monitors an die Hinweise zum Anheben des Geräts. Fassen Sie das Gerät beim Heben oder Tragen an den Kanten. Heben Sie das Display nicht am Ständer oder am Kabel an.
- Reinigung. Schalten Sie den Monitor aus und ziehen Sie das Stromkabel heraus. Reinigen Sie die Oberfläche mit einem fusselfreien, weichen Tuch. Hartnäckige Flecken können mit einem Tuch mit mildem Reinigungsmittel entfernt werden.
- Alkohol- oder azetonhaltige Reiniger dürfen nicht verwendet werden. Verwenden Sie einen speziell für LCDs vorgesehenen Reiniger. Sprühen Sie Reiniger nie direkt auf das Display, denn er könnte in das Geräteinnere gelangen und einen Stromschlag verursachen.

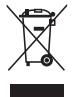

Dieses Symbol der durchgestrichenen Abfalltonne auf Rädern zeigt an, dass das Produkt (Elektro-, Elektronikgerät und quecksilberhaltige Knopfzelle) nicht mit dem Hausmüll entsorgt werden darf. Bitte prüfen Sie örtliche Richtlinien zur Entsorgung von Elektronikgeräten.

## **AEEE yönetmeliğine uygundur**

#### **Folgendes stellt keinen Fehler oder Problem dar:**

- Bei erstmaligem Gebrauch kann der Bildschirm flackern. Schalten Sie das Gerät am Stromschalter aus und wieder ein, damit das Flackern verschwindet.
- Unter Umständen ist das Display unterschiedlich hell; dies hängt vom eingestellten Desktop-Hintergrund ab.
- Wenn längere Zeit dasselbe Bild auf dem Display steht, hinterlässt es u. U. ein Nachbild. Dieses Bild verschwindet langsam. Sie können dieses Verschwinden durch Ausschalten des Geräts für mehrere Stunden (am Stromschalter) unterstützen.
- Wenn der Bildschirm erlischt, blinkt oder leer bleibt, wenden Sie sich an den Händler, bei dem Sie das Gerät gekauft haben, oder das für Sie zuständige Servicecenter. Versuchen Sie nicht, den Monitor selbst zu reparieren!

#### **In diesem Handbuch verwendete Symbole**

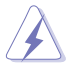

WARNUNG: Hinweise zur Vermeidung von Verletzungen.

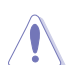

ACHTUNG: Hinweise zur Vermeidung von Beschädigungen an Komponenten.

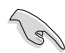

WICHTIG: Hinweise, die bei Ausführung eines Vorgangs UNBEDINGT zu befolgen sind.

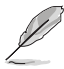

HINWEIS: Tipps und zusätzliche Hinweise zur Ausführung eines Vorgangs.

#### **So finden Sie weitere Informationen**

Folgende Informationsquellen liefern weitere Hinweise sowie Updates für Produkte und Software:

#### **1. ASUS-Internetseiten**

Die ASUS-Internetseiten des Unternehmens für die einzelnen Länder liefern aktualisierte Informationen über Hardware und Software von ASUS. Siehe **<http://www.asus.com>**

#### **2. Weitere Dokumentation**

Das Gerätepaket enthält u. U. vom Händler beigelegte Zusatzdokumentation. Diese ist nicht Teil des Standardpakets.

# <span id="page-7-0"></span>**1.1 Willkommen**

Vielen Dank, dass Sie diesen ASUS® LCD-Monitor gekauft haben!

Dieser neueste Widescreen LCD-Monitor von ASUS verfügt über ein schärferes, breiteres und helleres Display als seine Vorgänger plus eine Reihe von Funktionen, die das Arbeiten mit dem Gerät noch angenehmer und die Darstellung noch natürlicher machen.

Diese Funktionen und Merkmale sorgen für die augenfreundliche und brillante Bildwiedergabe des Monitors!

# **1.2 Lieferumfang**

Prüfen Sie den Lieferumfang auf folgende Komponenten:

- $\checkmark$  I CD-Monitor
- $\checkmark$  Monitorfuß
- $\checkmark$  Schnellstartanleitung
- $\checkmark$  Garantiekarte
- $\checkmark$  1x Netzkabel
- $\checkmark$  1x HDMI-Kabel
- $\checkmark$  1x DP-Kabel
- $\checkmark$  1x Netzteil
- $\checkmark$  1x USB-3.0-Kabel
- $\checkmark$  1x LED-Projektionsabdeckung und austauschbare Folien

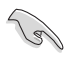

• Wenn eine der o. a. Komponenten beschädigt ist oder fehlt, wenden Sie sich sofort an den Händler, bei dem Sie das Gerät gekauft haben.

## <span id="page-8-0"></span>**1.3 Monitor montieren**

## **So montieren Sie den Monitor:**

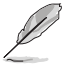

• Während der Montage von Monitorarm/-basis sollten Sie den Monitor in seiner EPS- (Expanded Polystrene) Verpackung belassen.

- 1. Richten Sie das Schraubenloch am Arm an der mitgelieferten Schraube an der Basis aus. Stecken Sie dann die Basis in den Arm.
- 2. Befestigen Sie die Basis am Arm, indem Sie die mitgelieferte Schraube festziehen.
- 3. Richten Sie die dreieckigen Markierungen an der Monitorbasis und an der LED-Projektionsabdeckung aus. Bringen Sie dann die LED-Projektionsabdeckung an der Monitorbasis an.
- 4. Entfernen Sie den Monitor aus seiner EPS-Verpackung. Stellen Sie einen für Sie bequemen Neigungswinkel ein.

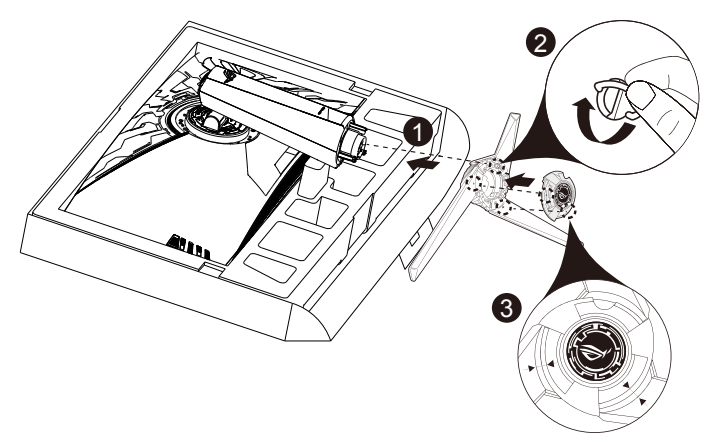

5. Wechseln Sie die Folie an der LED-Projektionsabdeckung, indem Sie die nachstehende Abbildung befolgen.

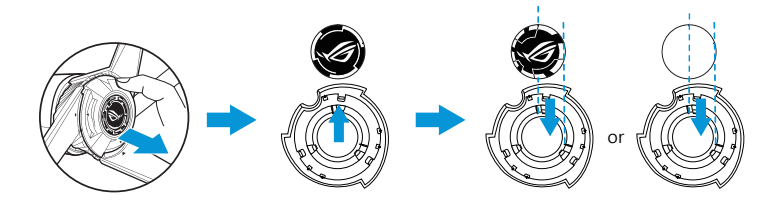

# <span id="page-9-0"></span>**1.4 Kabelverwaltung**

Sie können die Kabel mit Hilfe der Eingangs-/Ausgangsportabdeckung organisieren.

**• Kabel anordnen**

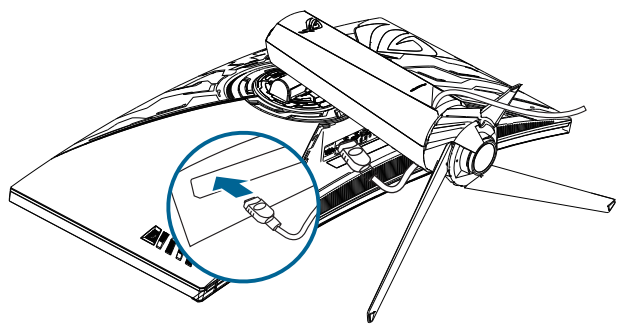

**• Eingangs-/Ausgangsportabdeckung verwenden:** Die Abdeckung kann angebracht oder abgenommen werden.

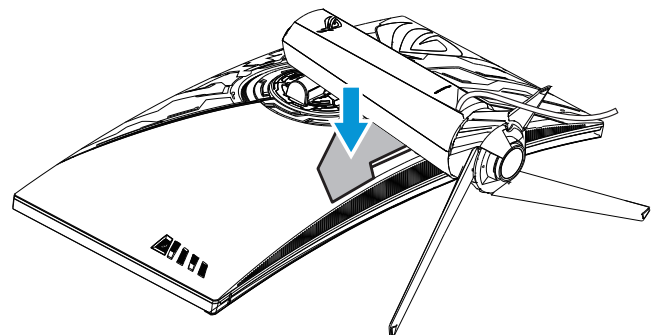

## <span id="page-10-0"></span>**1.5 Kabel anschließen**

## **1.5.1 Rückseite des LCD-Monitors**

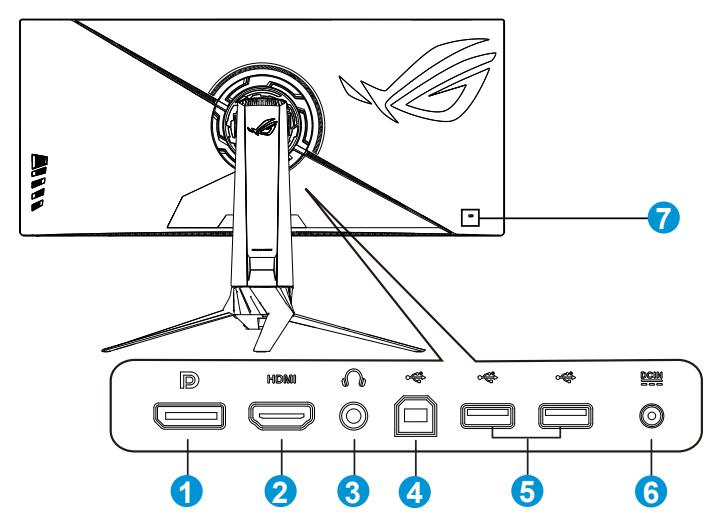

- 1. DisplayPort
- 2. HDMI1.4-Port
- 3. Kopfhöreranschluss
- 4. USB-Upstream-Port
- 5. USB-Downstream-Port
- 6. Netzeingang
- 7. Kensington-Schloss

# <span id="page-11-0"></span>**1.6 Einführung**

## **1.6.1 Steuertaste verwenden**

Verwenden Sie die Steuertaste an der Rückseite des Monitors zum Anpassen der Monitoreinstellungen.

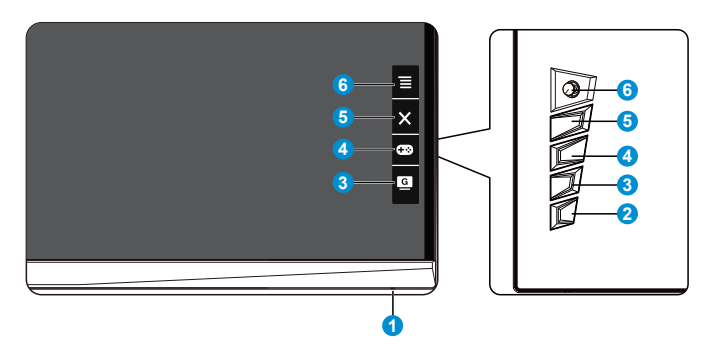

- 1. Betriebsanzeige:
	- Die Farbe der LED hat folgende Bedeutung:

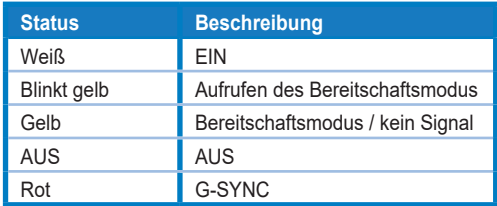

- 2. **ψ** Leistung-taste:
	- Taste zum Ein- und Ausschalten des Geräts.
- 3 G<br>GameVisual:
	- Mit dieser Taste schalten Sie zwischen sechs voreingestellten Modi (Landschaftsmodus, Rennmodus, Kinomodus, RTS/ RPGmodus, FPSmodus und sRGBmodus) mit Hilfe der GameVisual™ Video Intelligence Technology um.
- 4. GamePlus-Taste:
	- **• GamePlus**: Die GamePlus-Funktion bietet einen Werkzeugsatz und erzeugt eine bessere Spielumgebung beim Spielen unterschiedlicher Spieltypen. Insbesondere die Fadenkreuz-Funktion wurde speziell für Neulinge oder Anfänger erstellt, die sich für Egoshooter interessieren.

So aktivieren Sie GamePlus:

- Drücken Sie zum Aufrufen des GamePlus-Hauptmenüs die **GamePlus**-Taste.
- Aktivieren Sie die Crosshair (Fadenkreuz), Timer oder FPS Counter (FPS-Zähler).
- Bewegen Sie die Taste  $\overline{\Xi}(\textcircled{a})$  zur Auswahl nach oben/ unten, drücken Sie zum Bestätigen der erforderlichen Funktion  $\equiv$ ( $\circledcirc$ ). Mit  $\times$  brechen Sie den Vorgang ab und verlassen das Menü.

GamePlus-Hauptmenü GamePlus - Crosshair (Fadenkreuz)  $\bullet$ 

• Crosshair (Fadenkreuz), Timer oder FPS Counter (FPS-Zähler) durch Betätigung der **[O** 5-Wege-Taste.

co GamePlus  $\bigcirc$ ⊙ 扃

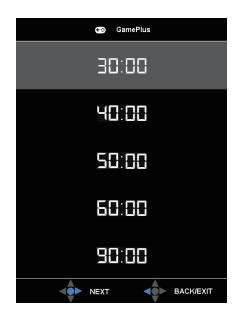

GamePlus-Timer GamePlus-FPS Counter (FPS-Zähler)

NEXT = M∭ BALK/EXIT

 $\circledcirc$ 

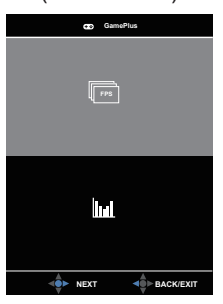

- 5. Schließen-Taste:
	- Hiermit verlassen Sie das OSD-Menü.
- 6.  $\overline{\Xi}$ ( $\overline{\odot}$  5-Wege-) Taste:
	- Blenden Sie das OSD-Menü ein. Aktiviert das ausgewählte OSD-Menüelement.
	- Erhöht/verringert Werte oder bewegt Ihre Auswahl nach oben/ unten/links/rechts.

GamePlus

NEXT BACK/EXIT

# <span id="page-13-0"></span>**2.1 Einstellen des Monitors**

- Für eine optimale Draufsicht sollten Sie direkt auf das Display schauen und dabei den Neigungswinkel des Monitors so einstellen, dass Sie das Display bequem ansehen können.
- Halten Sie den Monitorfuß während der Einstellung des Winkels fest.
- Sie können den Monitorwinkel zwischen +20 ° und -5 ° einstellen und um 50 ° nach links oder rechts schwenken. Zudem können Sie die Monitorhöhe um +/- 10cm anpassen.

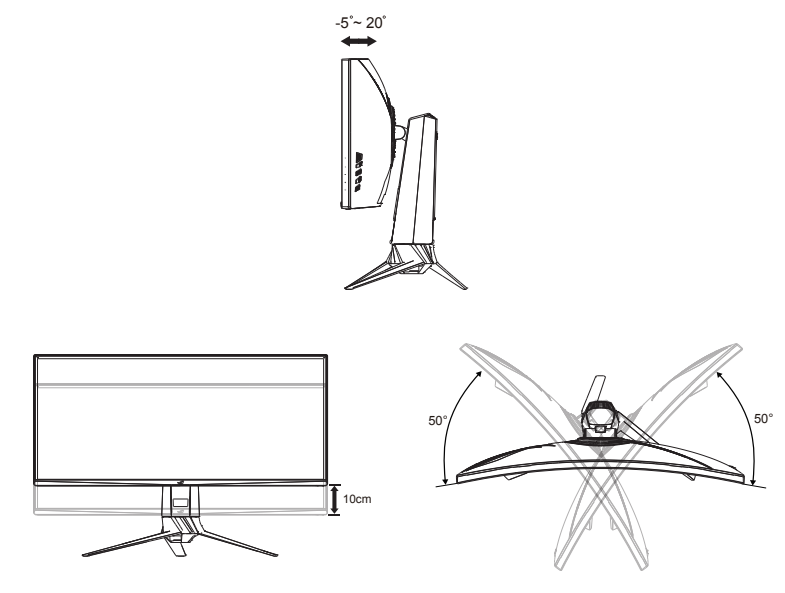

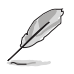

Es ist normal, dass der Monitor während der Anpassung des Betrachtungswinkels leicht wackelt.

# <span id="page-14-0"></span>**2.2 Umrisse**

Einheit: mm [in]

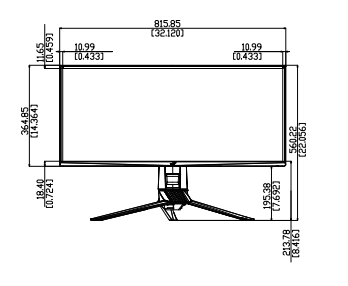

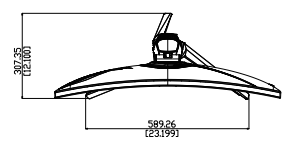

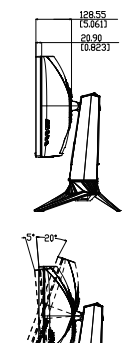

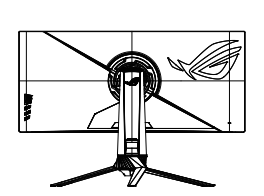

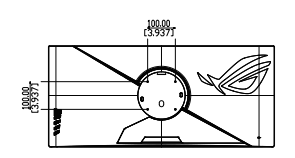

## <span id="page-15-0"></span>**2.3 Abnehmen des Schwenkarms/Fußes (zur VESA-Wandmontage)**

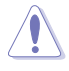

• Beschädigen Sie die Monitoroberfläche nicht. Achten Sie beim Lösen des Monitorständers immer darauf, den Monitor in seiner EPS-Verpackung zu belassen.

Der abnehmbare Ständer dieses Monitors wurde speziell zur VESA-Wandmontage entwickelt.

## **Der Schwenkarm/Fuß wird wie folgt abgenommen**

- 1. Ziehen Sie das Stromkabel und die Signalkabel heraus. Platzieren Sie den Monitor vorsichtig mit der Bildschirmseite nach unten in seiner EPS-Verpackung.
- 2. Entfernen Sie die Abdeckungen an der Stelle, an der sich Monitor und Arm treffen.
- 3. Entfernen Sie die vier (4) Schrauben, die den Arm an der Rückseite des Monitors sichern.
- 4. Lösen Sie den Fuß (Arm und Basis) vom Monitor.

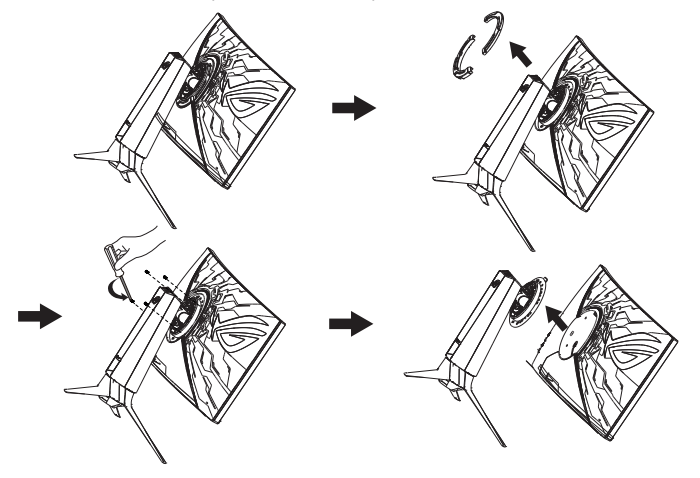

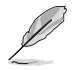

- Das VESA-Wandmontageset (100 x 100 mm) ist nicht im standardmäßigen Lieferumfang enthalten.
- Verwenden Sie nur Wandmontagehalterungen mit UL-Listing-Prüfzeichen mit einer Mindestbelastung von 28,8 kg (Schrauben: M4 x 10 mm).

## <span id="page-16-0"></span>**3.1 OSD-Menü (Bildschirmmenü)**

## **3.1.1 Erneut konfigurieren**

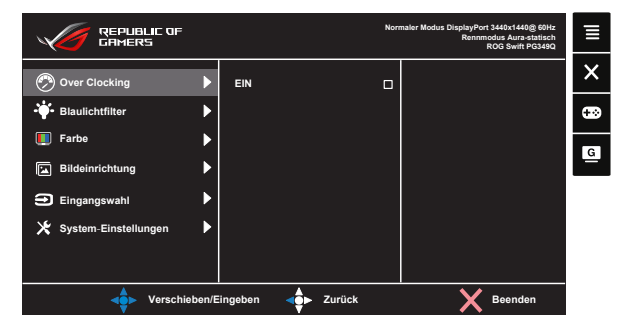

- 1. Blenden Sie das OSD-Menü mit der Mitte der 5-Wege-Taste ein.
- 2. Drücken Sie zum Umschalten zwischen den Menüoptionen die Aufwärts- oder Abwärtstaste. Wenn Sie sich im Menü von einem Symbol zum anderen bewegen, wird der Name der aktuell ausgewählten Option hervorgehoben.
- 3. Drücken Sie zur Auswahl eines hervorgehobenen Menüelements die Rechtstaste oder die mittlere Taste.
- 4. Wählen Sie mit der Aufwärts- oder Abwärtstaste die gewünschten Parameter aus.
- 5. Drücken Sie zum Einblenden des Reglers die Rechtstaste oder die mittlere Taste; nehmen Sie dann mit der Aufwärts- oder Abwärtstaste (je nach Anzeigen im Menü) Änderungen vor.
- 6. Kehren Sie mit der Linkstaste zum vorherigen Menü zurück.

## <span id="page-17-0"></span>**3.1.2 Die OSD-Funktionen**

#### **1. Over Clocking**

Diese Funktion ermöglicht Ihnen die Anpassung der Bildwiederholfrequenz.

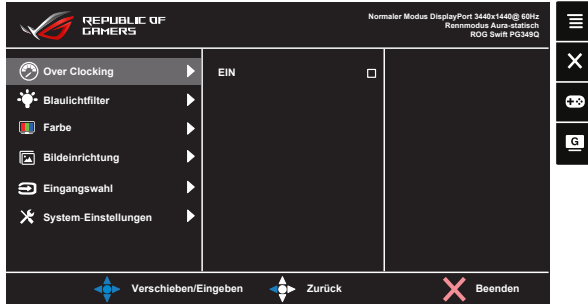

**• Max Aktualisierungsrate 120 Hz:** ermöglicht Ihnen die Auswahl einer maximalen Bildwiederholfrequenz von 105->110->115- >120Hz (nur bei DisplayPort-Eingang). Drücken Sie nach Auswahl zum Aktivieren der Einstellung zweimal  $\Xi(\delta)$ .

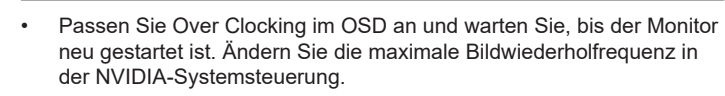

- Diese Funktion ist nur per DisplayPort verfügbar.
- Die Leistung der Funktion Over Clocking kann je nach Grafikkarte oder Spieldetails variieren.

#### **2. Blaulichtfilter**

Passen Sie die Intensität des von der LED-Hintergrundbeleuchtung ausgegebenen blauen Lichts an.

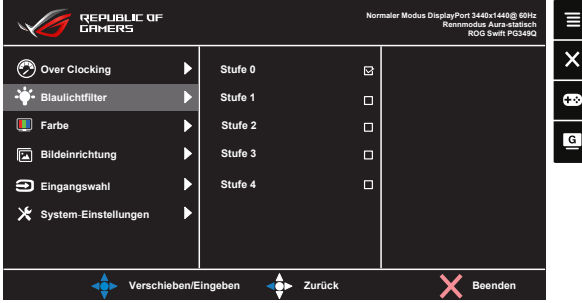

- **• Stufe 0**: Keine Änderung.
- **• Stufe 1 4**: Je höher die Stufe, desto stärker wird das blaue Licht reduziert.

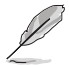

- Wenn Blaulichtfilter aktiviert ist, werden die Standardeinstellungen des Rennmodus automatisch importiert.
- Zwischen Stufe 1 und Stufe 3 ist die Helligkeitsfunktion vom Nutzer konfigurierbar.
- Stufe 4 ist die optimierte Einstellung. Entspricht der TÜV Low Blue Light-Zertifizierung. Die Helligkeitsfunktion ist nicht vom Nutzer konfigurierbar.

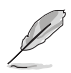

Bitte beachten Sie zur Abschwächung von Augenbelastungen Folgendes:

- Bei langer Bildschirmarbeit sollten Sie einige Zeit vom Display wegsehen. Sie sollten nach etwa 1 Stunde kontinuierlicher Computerarbeit eine kurze Pause (mindestens 5 Minuten) einlegen. Kurze, regelmäßige Pausen sind effektiver als eine einzelne längere Pause.
- Zur Minimierung von Augenbelastung und Trockenheit sollten Sie Ihre Augen regelmäßig ausruhen, indem Sie weit entfernte Gegenstände fokussieren.
- Augenübungen können dabei helfen, Augenbelastung zu verringern. Wiederholen Sie diese Übungen häufig. Wenden Sie sich an einen Arzt, falls die Augenbelastung anhält. Augenübungen: (1) Wiederholt nach oben und unten schauen (2) Langsam mit den Augen rollen (3) Augen diagonal bewegen.
- Intensives blaues Licht kann zu Augenbelastung und AMD (altersbedingte Makuladegeneration) führen. Blaulichtfilter zur Reduzierung von 70 % (max.) des schädlichen blauen Lichts zur Vermeidung von CVS (Computer Vision Syndrome).

#### **3. Farbe**

Mit dieser Funktion wählen Sie die gewünschte Bildfarbe.

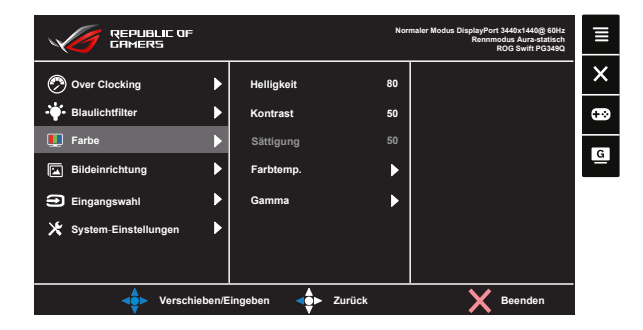

- **• Helligkeit**: Möglich sind Werte zwischen 0 und 100.
- **• Kontrast**: Möglich sind Werte zwischen 0 und 100.
- **• Sättigung**: Möglich sind Werte zwischen 0 und 100.
- **• Farbtemp.**: Diese Funktion verfügt über drei voreingestellte Farbmodi (**Kühl**, **Normal**, **Warm**) und einen **Anwendermodus**.
- **• Gamma**: Enthält drei Gamma-Modi, darunter 1.8, 2.2, 2.4.

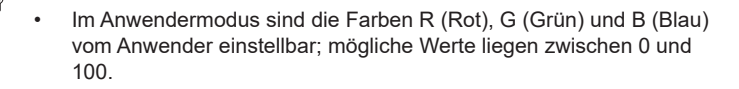

#### **4. Bildeinrichtung**

Über diese Hauptfunktion OD, Adaptive Kontrastregelung, Shadow Boost können Sie anpassen.

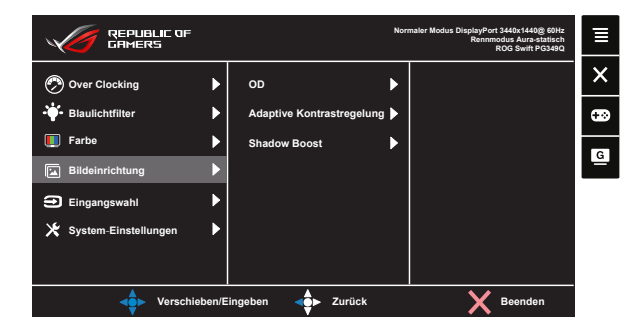

- **• OD:** Zur Beschleunigung der Reaktionszeit in der Overdrive-Technologie. Inklusive Stufe 0 bis Stufe 5.
- **• Adaptive Kontrastregelung**: Adaptiver Kontrast ermöglicht die Erhöhung des allgemeinen Kontrasts zahlreicher Bilder, vor allem wenn der Kontrast der nützlichen Daten für Bilder ziemlich nah beieinander liegt. Diese Funktion ist nützlich bei Bilder, deren Hintergrund und Vordergrund zu hell oder zu dunkel ist.
- **• Shadow Boost**: Dunkle Farbverstärkung passt die Gammakurve des Monitors zur Bereicherung dunkler Farbtöne in einem Bild an, damit dunkle Szenen und Objekte besser erkennbar werden.

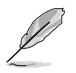

• Wählen Sie 4:3, 16:9 zur Anzeige des Bildes entsprechend dem Originalseitenverhältnis der Eingangsquelle.

## **5. Eingangswahl**

Eingangsquelle wählen: HDMI, DisplayPort

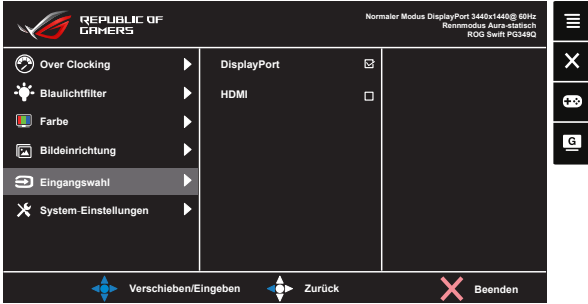

#### **6. System-Einstellungen**

Funktion zum Einstellen der Systemkonfiguration.

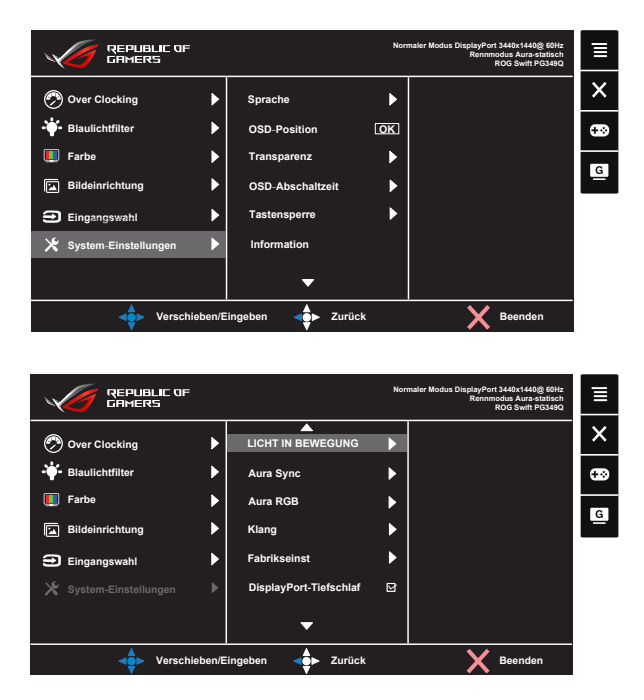

- **• Sprache**: Zur Auswahl der Sprache für das OSD-Menü. Die Auswahlmöglichkeiten sind: **Englisch**, **Niederländisch, Kroatisch, Traditionelles Chinesisch, Vereinfachtes Chinesisch, Tschechisch, Französisch**, **Deutsch**, **Ungarisch, Indonesisch, Italienisch**, **Japanisch, Rumänisch, Persisch**, **Polnisch, Portugiesisch, Koreanisch, Russisch, Spanisch**, **Thai** und **Türkisch.**
- **• OSD-Position**: Zur Anpassung der OSD-Position.
- **• Transparenz**: Zur Anpassung der OSD-Transparenz.
- **• OSD-Abschaltzeit**: Zur Anpassung der OSD-Abschaltzeit.
- **• Tastensperre**: Zum Deaktivieren aller Tastenfunktionen. Wenn Sie die Abwärtstaste länger als fünf Sekunden gedrückt halten, wird die Tastensperre deaktiviert.
- **• Information**: Zur Anzeige der Monitordaten.
- **• LICHT IN BEWEGUNG**: Stellen Sie die Intensität des roten Lichts an der Basis zwischen Stufe 1 und Stufe 3 ein. Wählen Sie zum Abschalten des roten Lichts Stufe 0.
- **• Aura Sync**: Ermöglicht Ihnen die Ein- oder Abschaltung der Funktion Aura Sync, die den Aura RGB-Lichteffekt zwischen allen unterstützten Geräten synchronisiert.

**• Aura RGB**: In dieser Funktion können Sie einen Aura RGB-Lichteffekt für den Monitor wählen und Einstellungen für den Lichteffekt ändern. Wählen Sie "Aus", wenn Sie den Aura RGB-Lichteffekt ausschalten möchten**.**

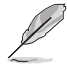

- Falls die Aura-Sync-Funktion eingeschaltet ist, ist die Aura RGB-Funktion nicht verfügbar.
- Informationen zum Anpassen von Aura-Lichteffekten von Ihrem Computer finden Sie auf Seite [3-9.](#page-24-1)
- **• Klang**: Wählen Sie zum Anpassen der Ausgabelautstärke "**Lautstärke**". Wählen Sie zum Stummschalten der Ausgabelautstärke "Stummschalten".
- **•** Fabrikseinst: Mit "Ja" werden alle Einstellungen auf die werksseitigen Standardvorgaben zurückgesetzt.
- **• DisplayPort-Tiefschlaf**: Zur Auswahl von DisplayPort-Tiefschlaf.
- **• HDMI-Tiefschlaf**: Zur Auswahl von HDMI-Tiefschlaf.

# <span id="page-24-1"></span><span id="page-24-0"></span>**3.2 Aura**

AURA ist ein Softwareprogramm, dass die farbigen LEDs an unterstützten Geräten, wie Monitoren, Motherboards, Grafikkarten, Desktop-PCs usw., unterstützt. Aura ermöglicht Ihnen die Anpassung der Farbe von RGB-LEDs an diesen Geräten und die Auswahl verschiedener Lichteffekte. Zudem können Sie die Farbe der LEDs durch deren Kalibrierung korrigieren oder anpassen.

So aktivieren Sie Aura:

- 1. Schalten Sie die Funktion **Aura Sync** im OSD-Menü ein.
- 2. Verbinden Sie den USB-3.0-Upstream-Port des Monitors mit dem USB-Port Ihres Computers.
- 3. Installieren Sie AURA, starten Sie dann den Computer neu.
- 4. Doppelklicken Sie auf das AURA-Programmsymbol an Ihrem Desktop.

Beachten Sie die nachstehende Abbildung für Informationen über die AURA-Programmfunktionen.

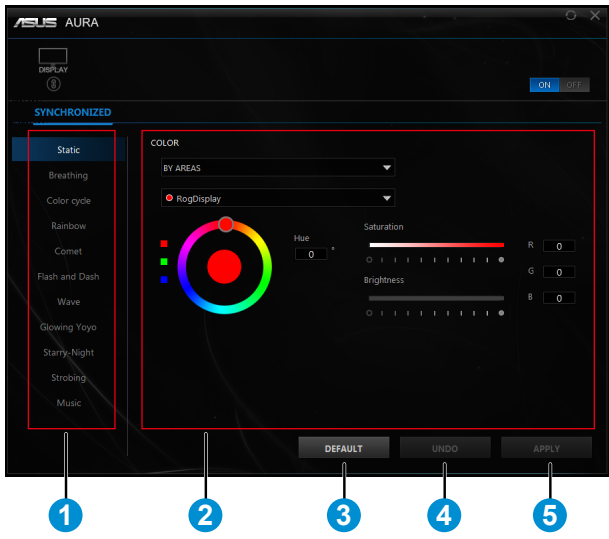

- 1 Wählen Sie den gewünschten AURA-Lichteffekt, wenn das System eingeschaltet wurde.
- 2 Passen Sie die AURA-Lichtoptionen an.

3 Zum Aktivieren der Standardeinstellungen anklicken.

4 Zum Rückgängigmachen der Änderungen anklicken.

5 Zum Anwenden der Änderungen anklicken.

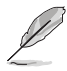

Falls die USB-Upstream-Verbindung zwischen Monitor und Computer getrennt wird, müssen Sie zum Fortsetzen der Aura-Funktion den USB-3.0-Upstream-Port des Monitors erneut mit dem Computer verbinden und dann den Computer neu starten.

# <span id="page-26-0"></span>**3.3 Technische Daten**

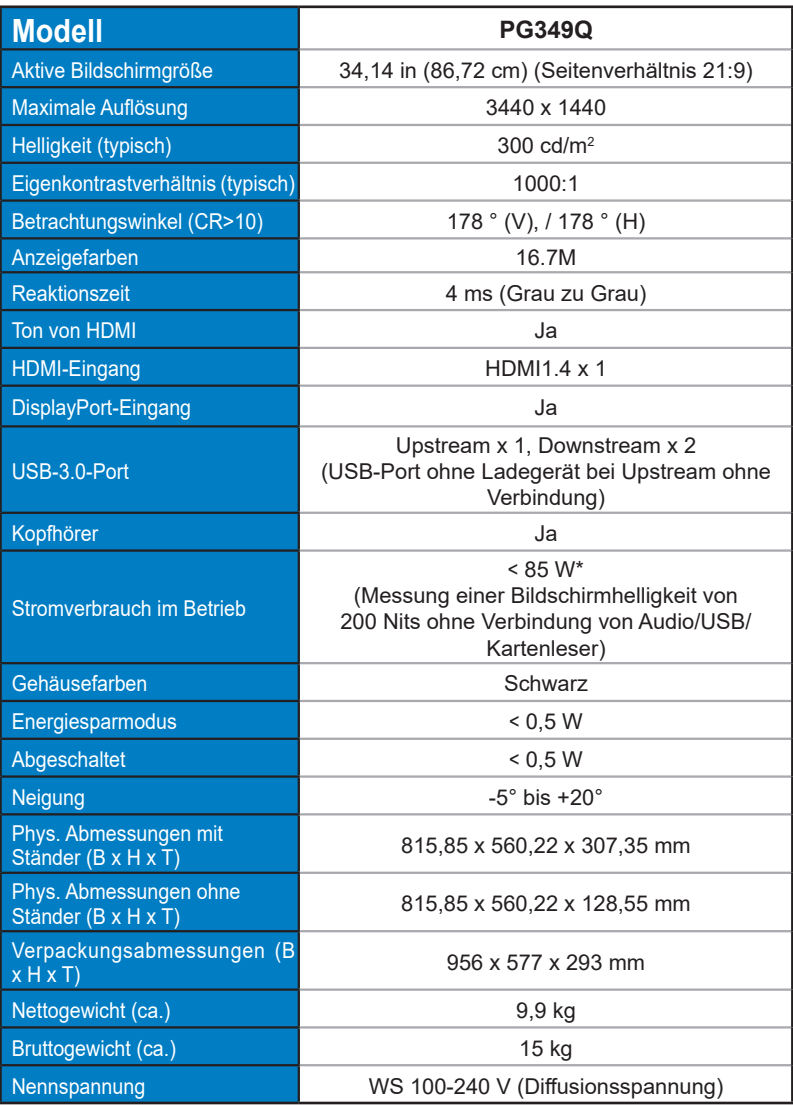

# <span id="page-27-0"></span>**3.3 Problembeseitigung (FAQ)**

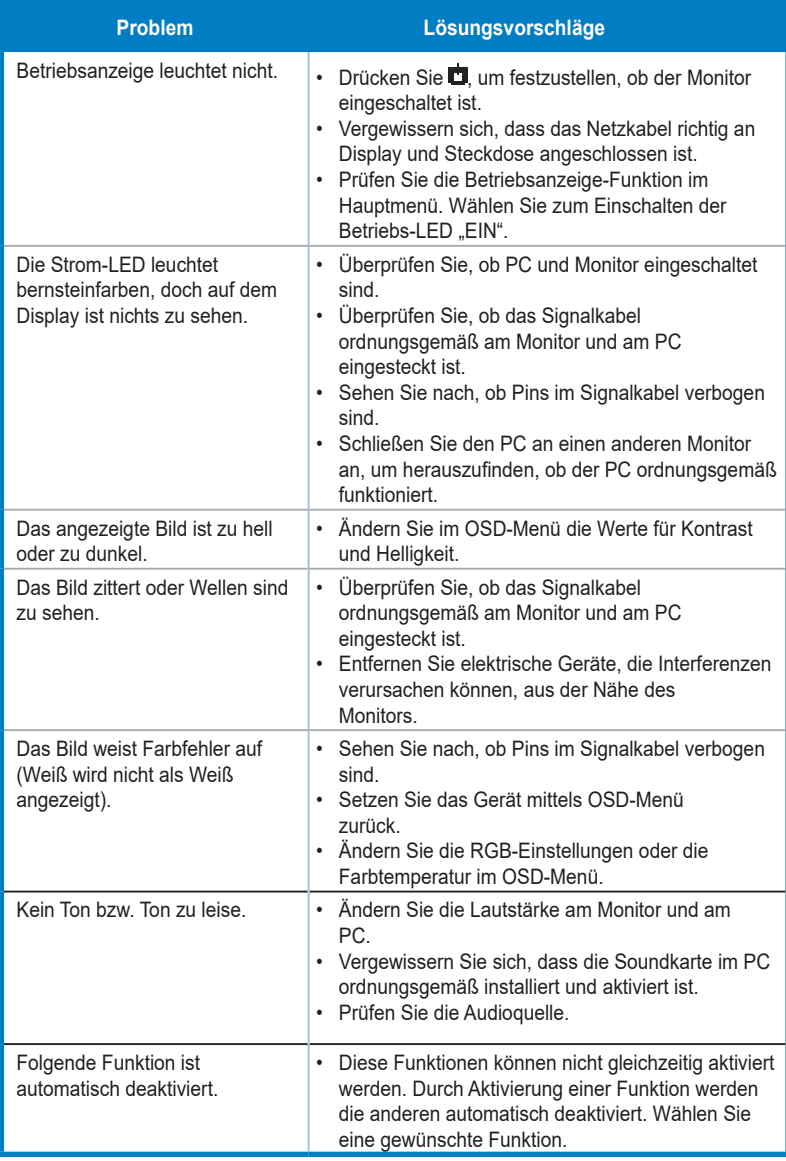

# <span id="page-28-0"></span>**3.4 Unterstützte Timings**

## **Unterstützte Primärtaktwerte PC**

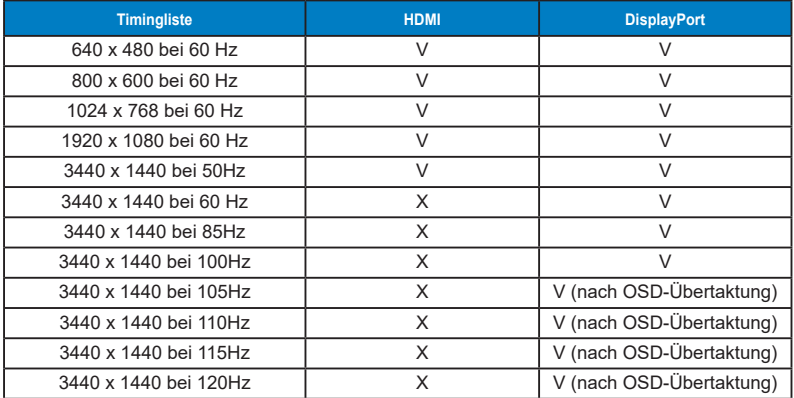

## **Videotiming**

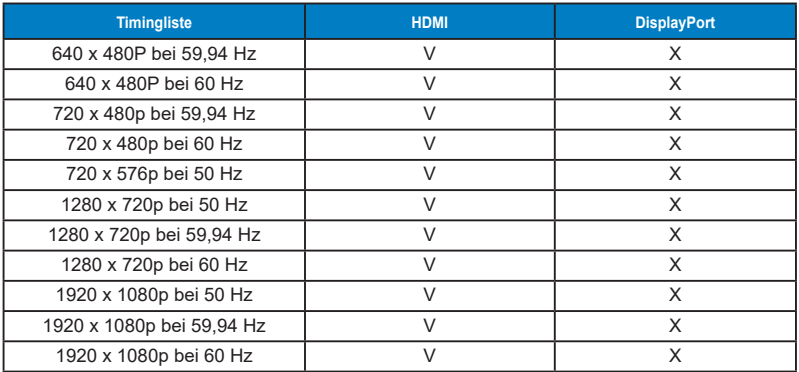

**\* Die nicht oben aufgelisteten Modi werden u. U. nicht unterstützt. Für optimale Auflösung empfiehlt sich ein in den obigen Tabellen aufgeführter Modus.**

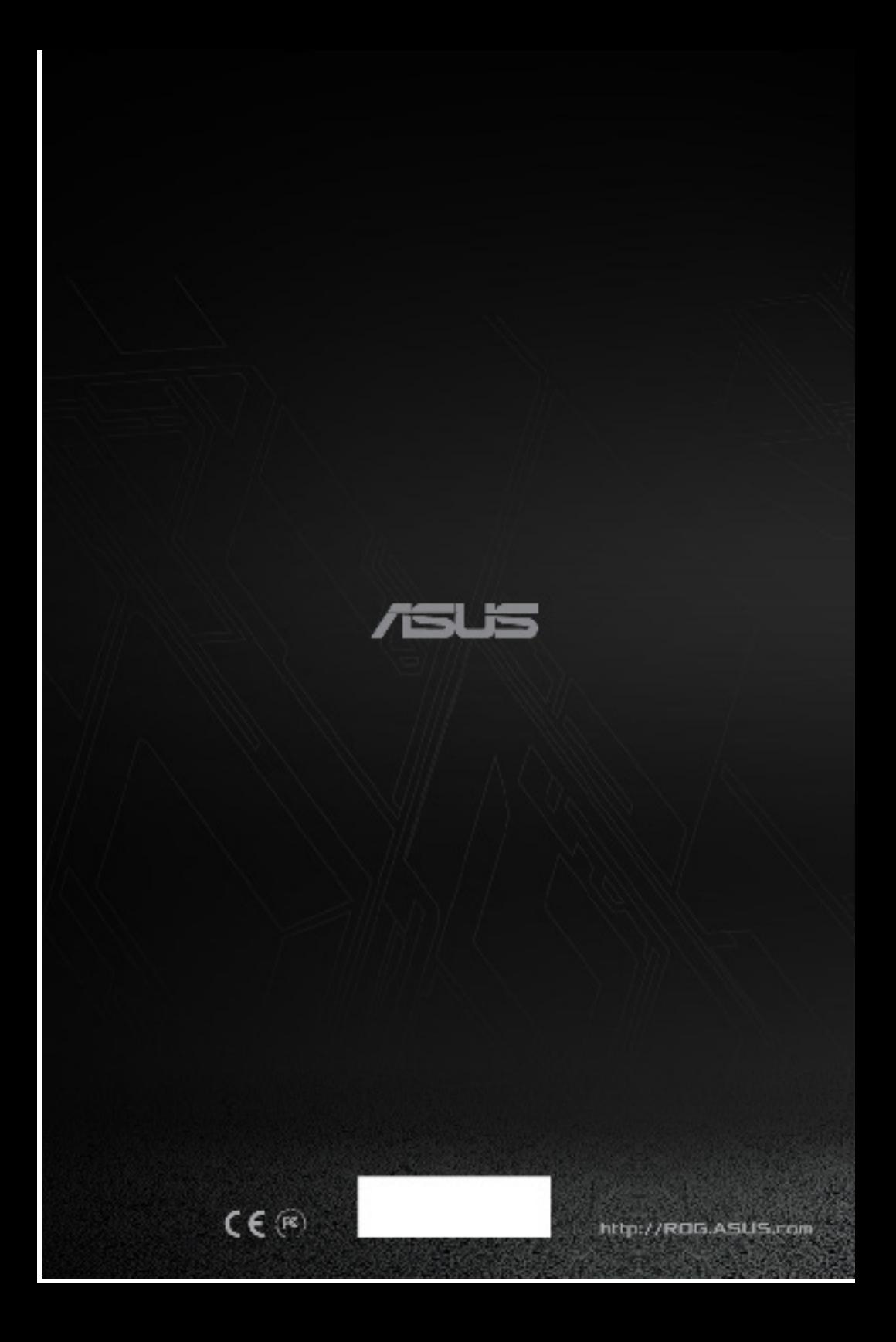